# Pardot **Automation**

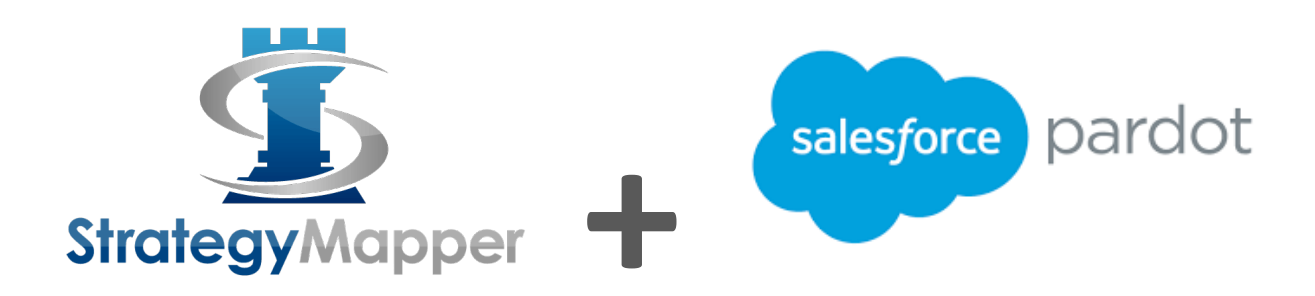

## **Implementation Guide**

## **Contents**

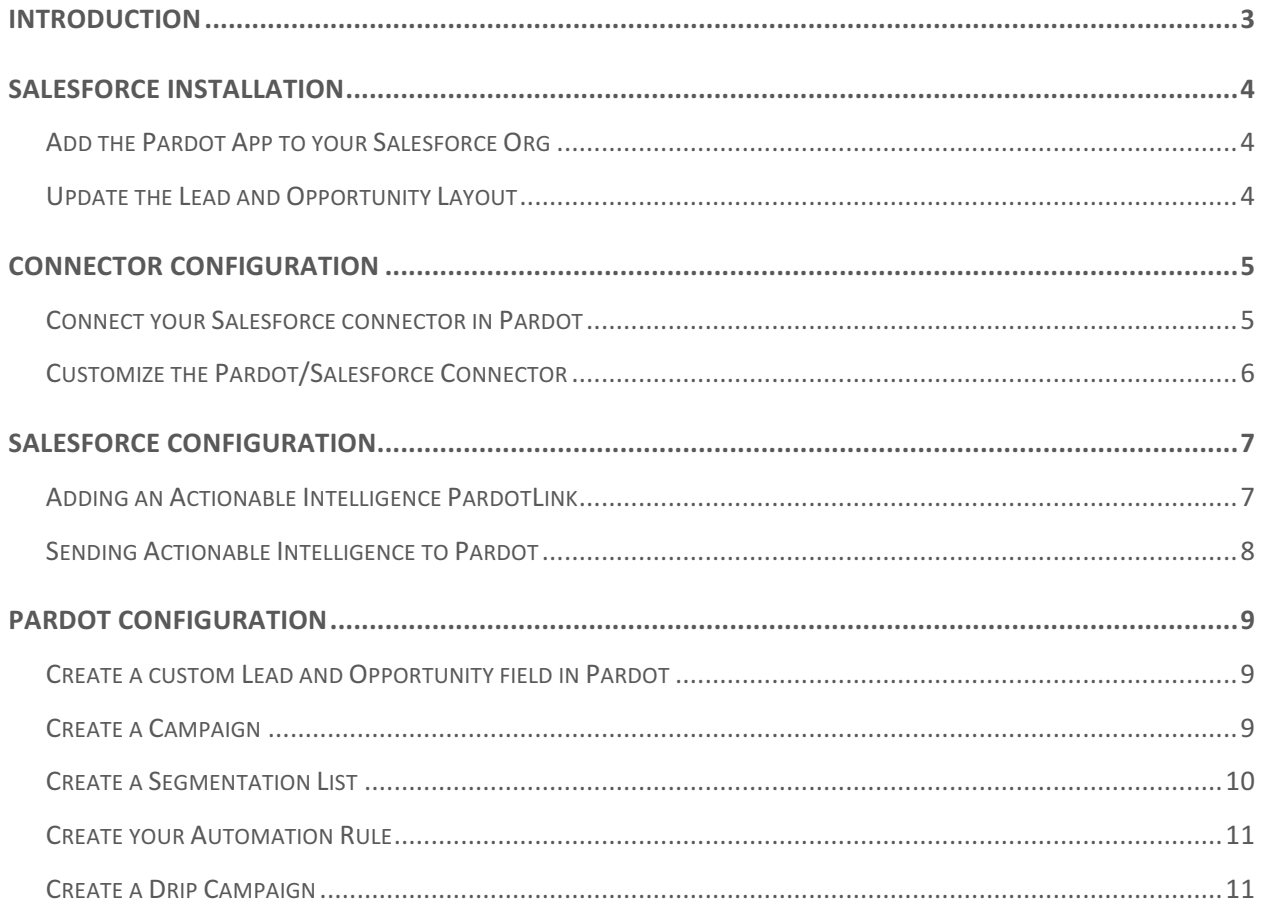

## INTRODUCTION

Strategy Mapper's Pardot Automation feature allows you to set up Drip campaigns in Pardot using Strategy Mapper's Actionable Intelligence, giving you accurate and relevant intelligence to nurture those valuable leads and opportunities you need to close.

This manual will guide you through the basics of how to integrate Pardot and Strategy Mapper.

## SALESFORCE INSTALLATION

## Add the Pardot App to your Salesforce Org

• Use the link below to guide you through this process.

http://help.pardot.com/customer/en/portal/articles/2213578-pardotappexchange-package-download-and-release-history

#### Update the Lead and Opportunity Layout

• Make sure the PardotAutomation field is on your lead and opportunity layout while testing. After you are sure everything is working fine, you will probably want to remove this field so that it is not manually edited.

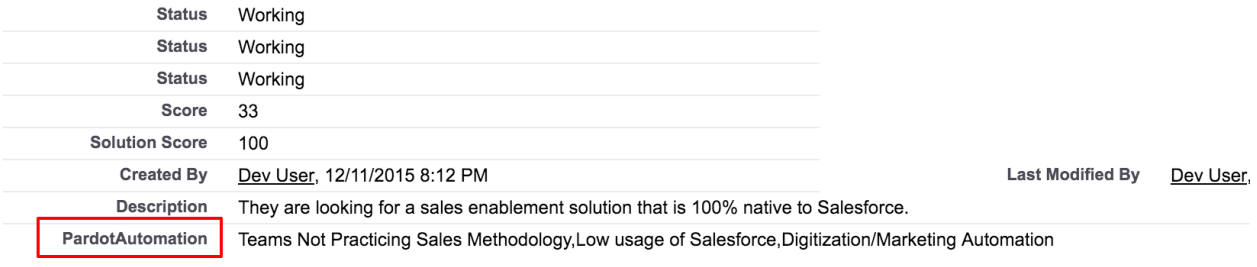

https://help.salesforce.com/htviewhelpdoc?err=1&id=customize\_layoutcus tomize\_pd.htm&siteLang=en\_US

## **CONNECTOR CONFIGURATION**

## Connect your Salesforce connector in Pardot

• Use the link and example below to guide you through this process.

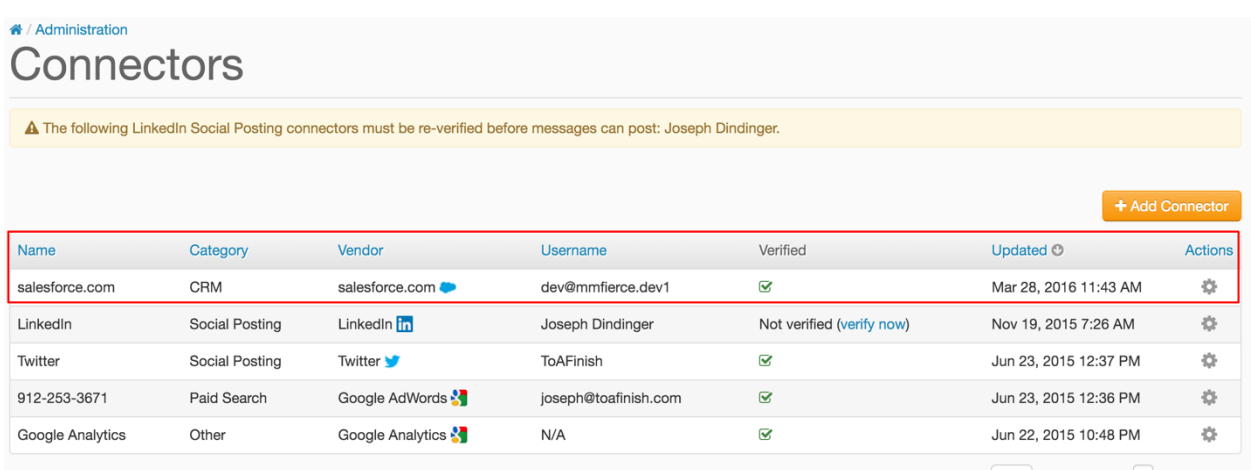

http://help.pardot.com/customer/portal/articles/2128445-setting-up-thesalesforce-connector

## Customize the Pardot/Salesforce Connector

• Check the box that allows you to auto import Leads and Contacts into Pardot from Salesforce. If you choose not to automate Leads or Contacts then you'll need to 1) add them manually using the "Send to Pardot" button or 2) import them. 

#### **Customize Connector Preferences**

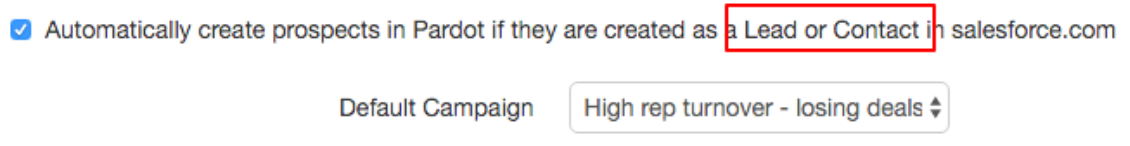

http://help.pardot.com/customer/portal/articles/2128368-salesforceconnector-optional-settings-reference

## SALESFORCE CONFIGURATION

## Adding an Actionable Intelligence PardotLink

Strategy Mapper needs to be configured with the pieces of Actionable Intelligence that you will want to send to Pardot. Here is how you do that:

- 1) From within Salesforce, click on the "All Tabs" link and choose the "PardotLinks" tab.
- 2) Press the "New" button and select one piece of Actionable Intelligence at a time that you want to configure, as in the screenshot below. (Only Pain Points, Strengths, and Customer Initiatives are supported at this time.)

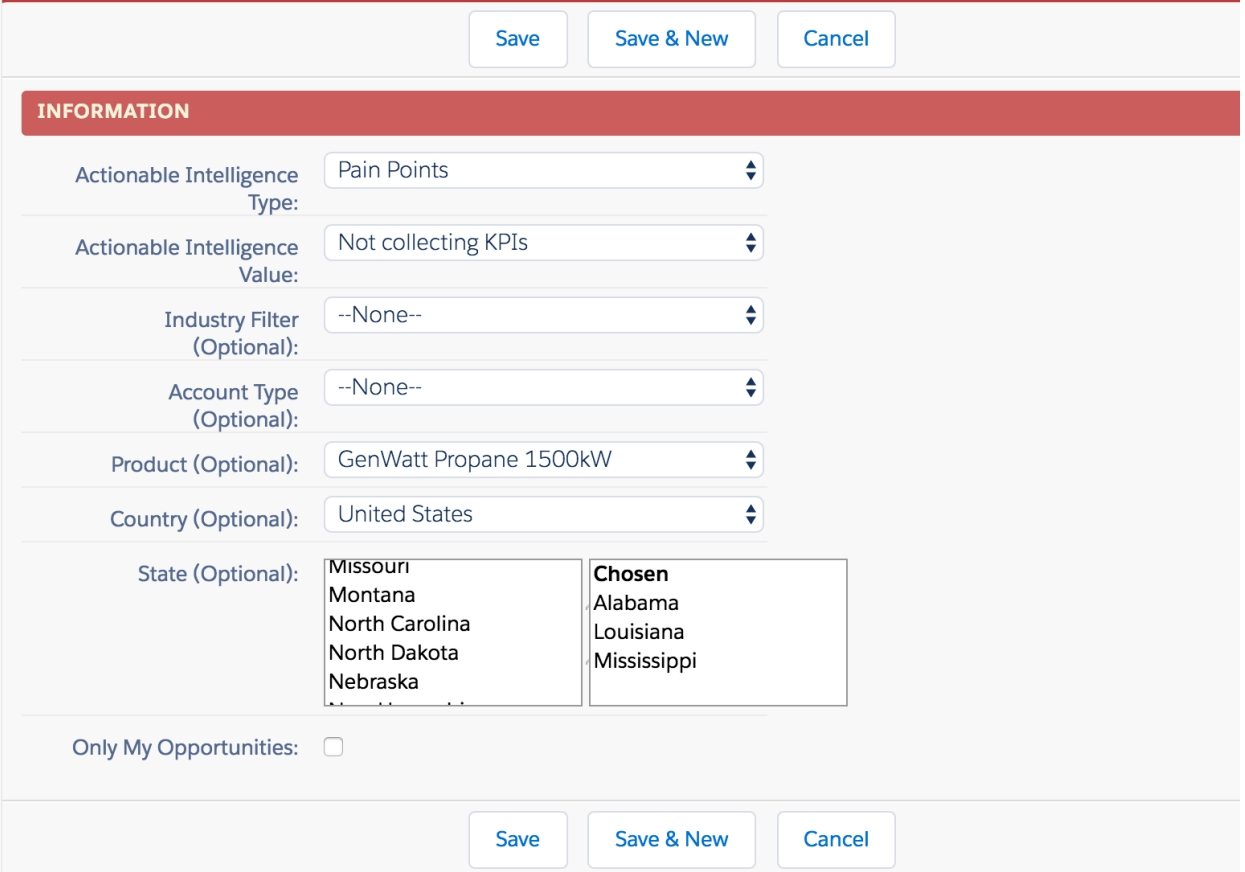

## Sending Actionable Intelligence to Pardot

Going forward, when you are entering supported Actionable Intelligence, you will see a checkbox that allows you to add the current record into the Pardot Automation. If you uncheck the Pardot? checkbox, you can add a piece of Actionable Intelligence without notifying the Pardot Automation.

## Actionable Intelligence

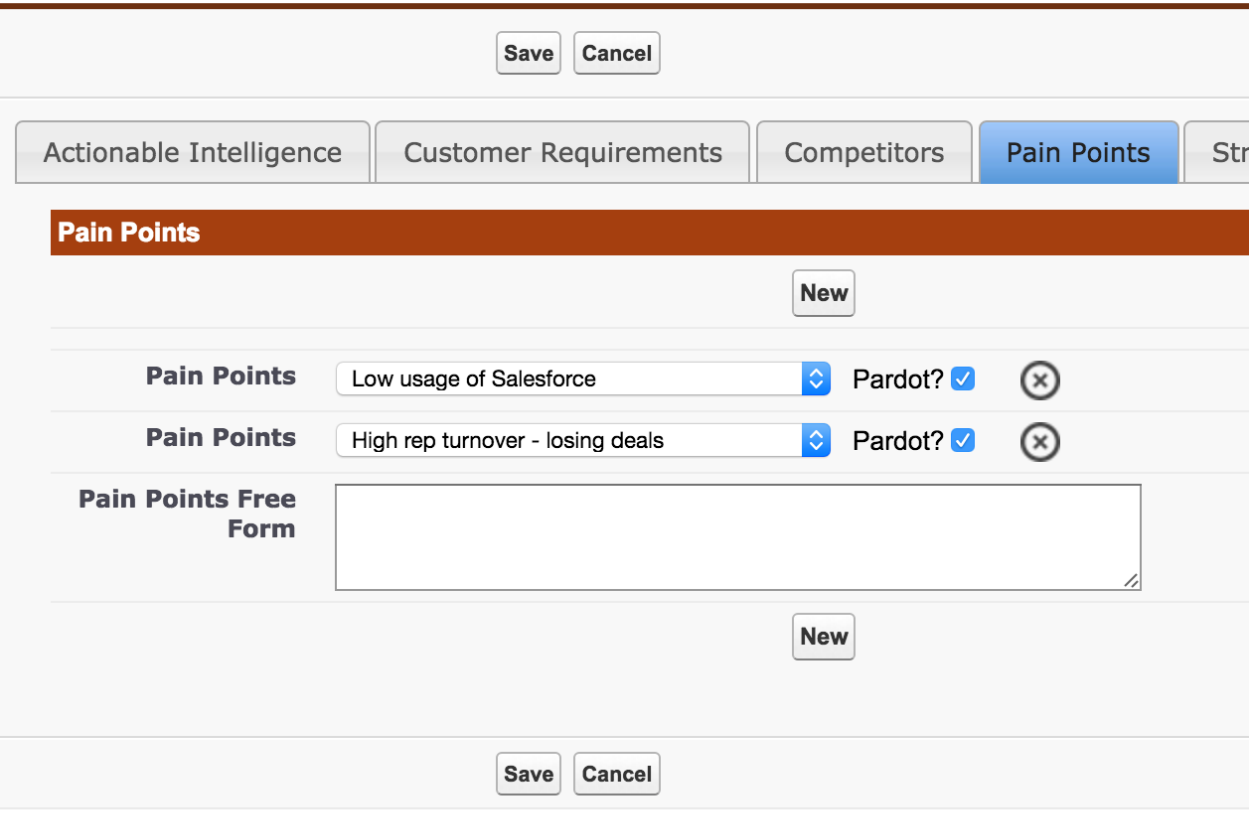

## PARDOT CONFIGURATION

## Create a custom Lead and Opportunity field in Pardot

• Use the example below to create your custom Lead and Opportunity field

(TextArea) named PardotAutomation in Pardot

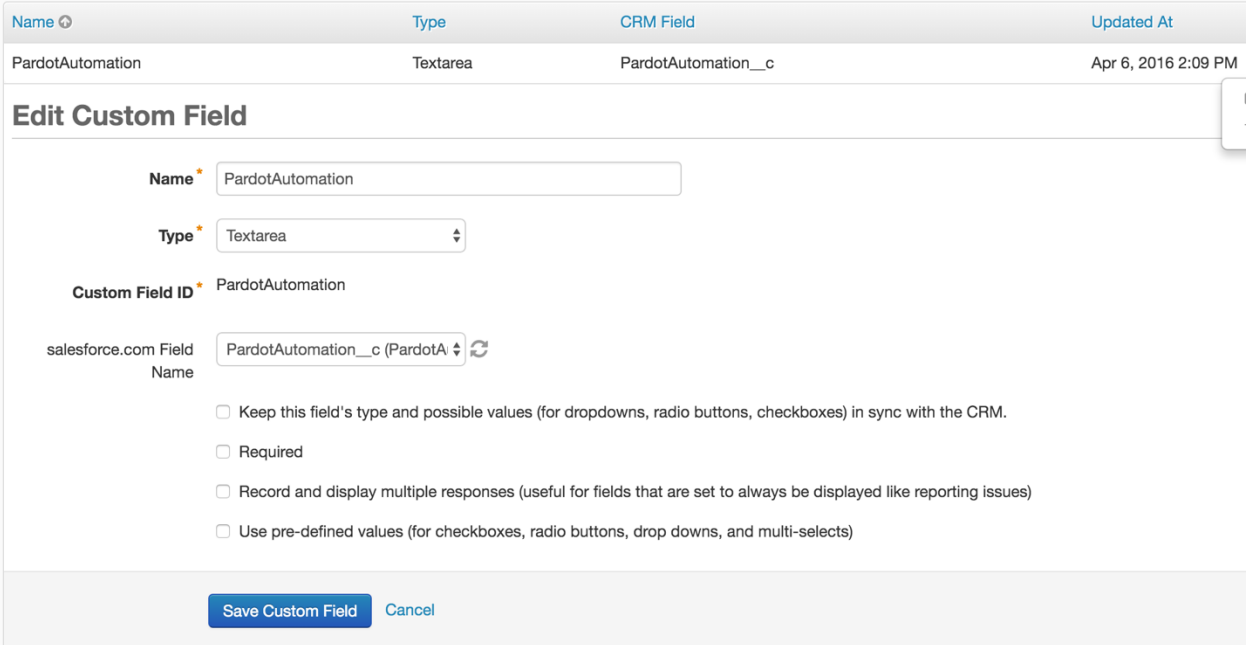

http://help.pardot.com/customer/en/portal/articles/2125853-creatingcustom-fields?b\_id=11139

#### Create a Campaign

• These campaigns will be associated with Actionable Intelligence (Pain Points, Strengths, Customer Initiatives) in Strategy Mapper

http://help.pardot.com/customer/portal/articles/2125816-creatingcampaigns

#### **Create a Segmentation List**

• You will create Segmentation Lists for each piece of Actionable Intelligence (Pain Points, Strengths, Customer Initiatives) you'd like to automate emails for.

http://help.pardot.com/customer/en/portal/articles/2128397-creatinglists?b\_id=11139

• Below is an example of Actionable Intelligence such as "High rep turnover losing deals" which is an option under Pain Points.

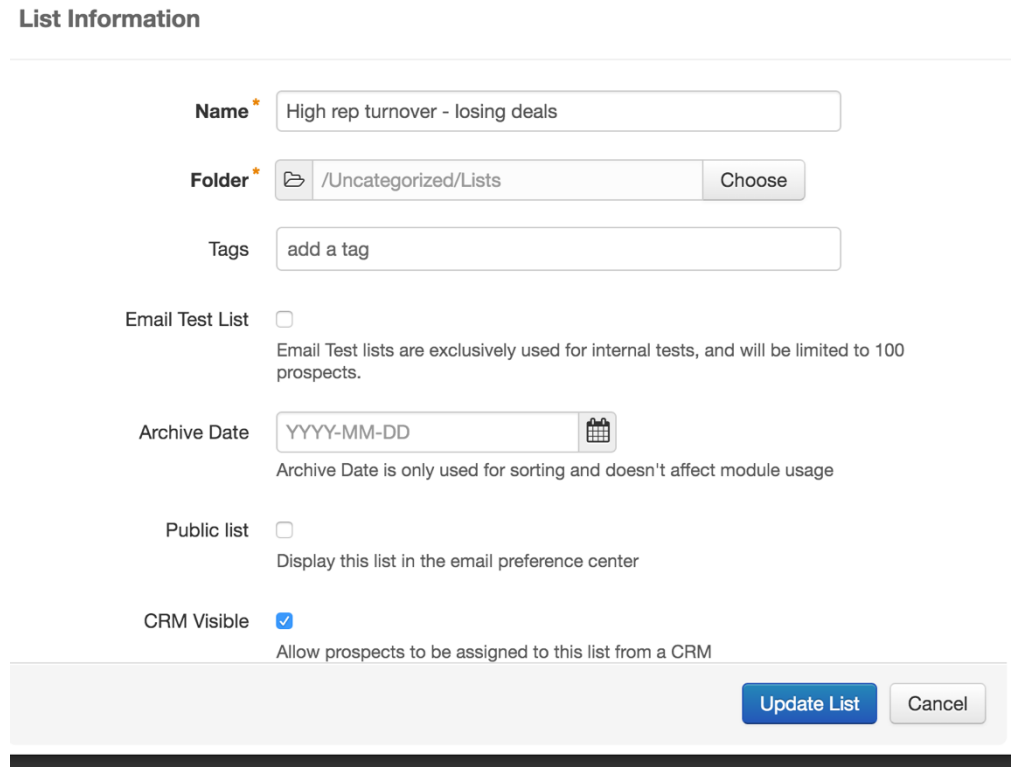

## **Create your Automation Rule**

• This rule will pull your Leads and Opportunities Actionable Intelligence into the proper Segmentation List. You'll create a rule for each Actionable Intelligence.

http://help.pardot.com/customer/en/portal/articles/2128566-creatingautomation-rules?b\_id=11139

Example Rule Criteria:

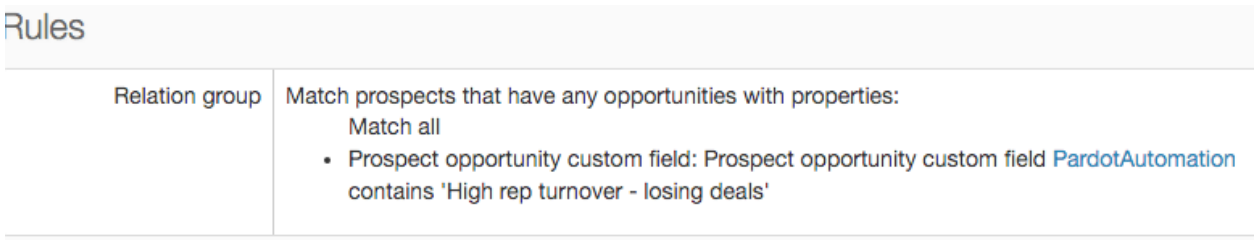

## Create a Drip Campaign

• You can also create a Drip Campaign for each piece of Actionable Intelligence.

http://help.pardot.com/customer/en/portal/articles/2133407-creatingdrip-programs?b\_id=11139